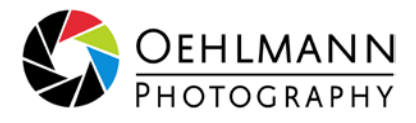

## So laden Sie sich Ihre online-Bilddaten herunter

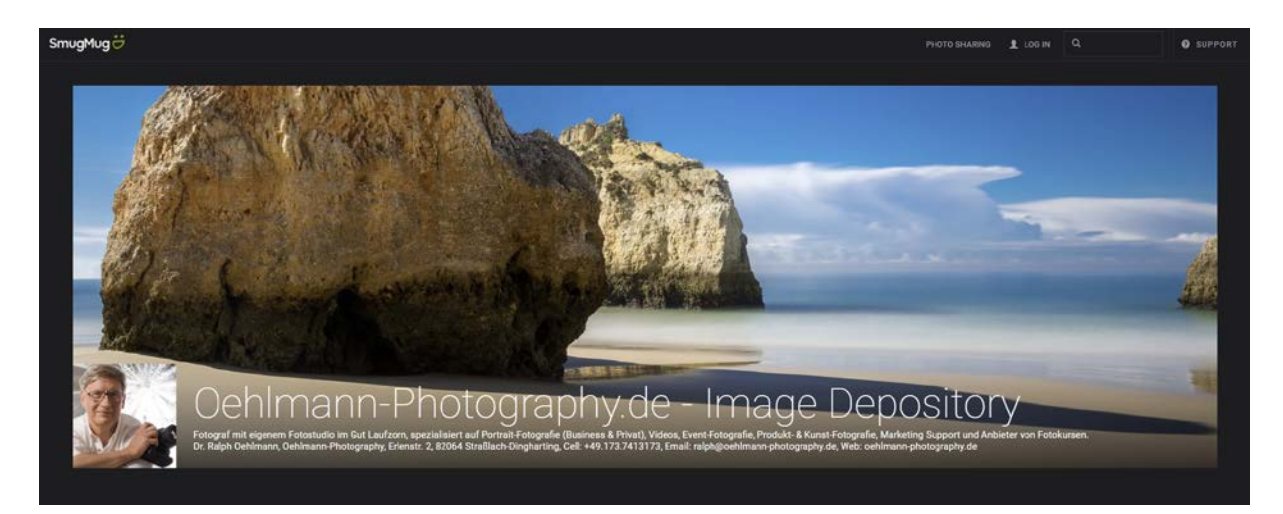

1) Loggen Sie sich in Ihre SmugMug online-Galerie ein (der Link wurde Ihnen zugeschickt)

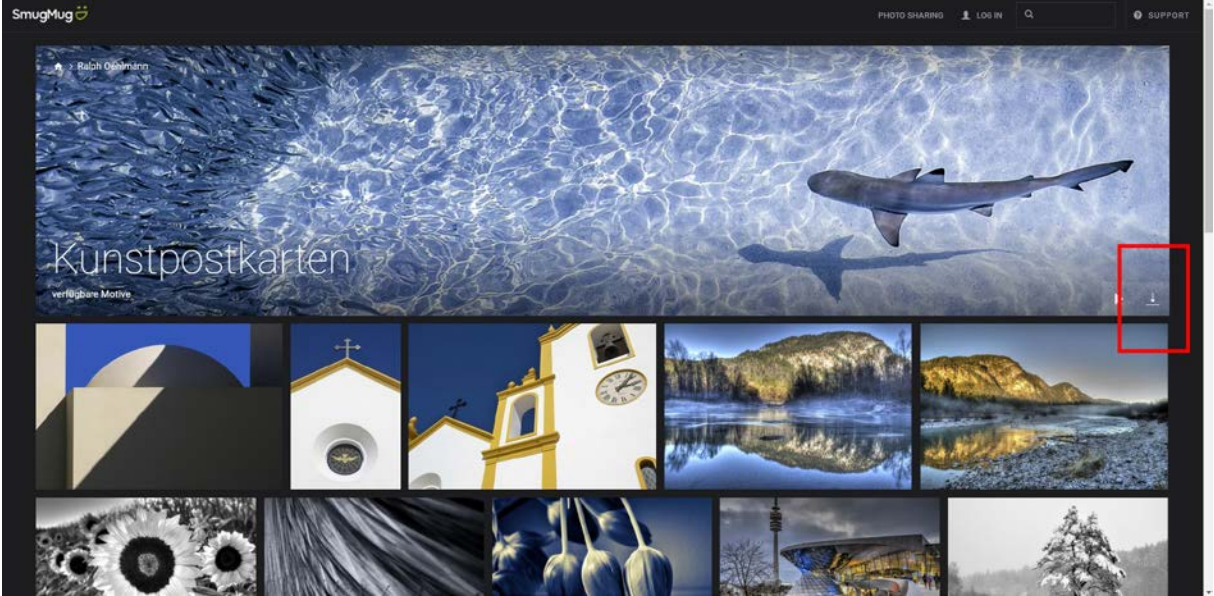

2) Klicken Sie auf das Download-Symbol (abwärts gerichteter Pfeil in der rechten Bannerecke)

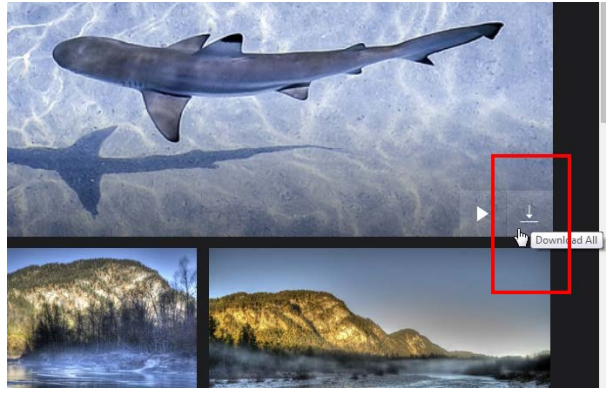

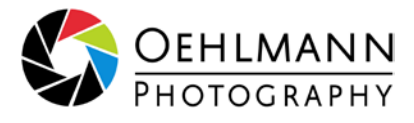

3) Nun öffnet sich ein Fenster, in das Sie Ihre Email-Adresse eintragen können

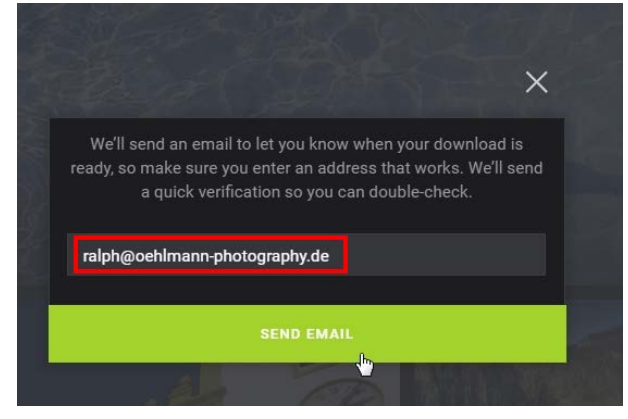

4) Tragen Sie Ihre Email-Adresse ein und klicken Sie auf [SEND EMAIL]

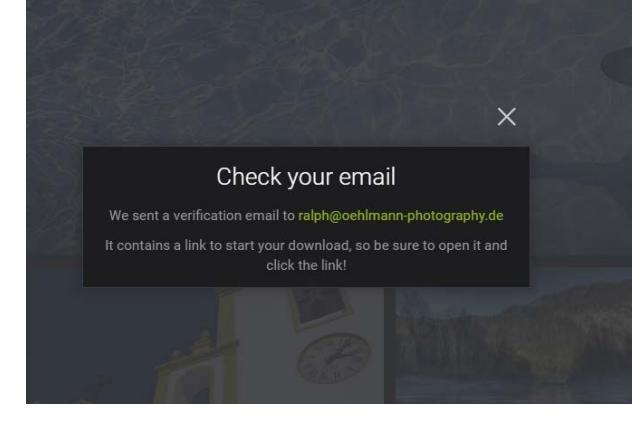

5) Sie erhalten dann nach kurzer Zeit eine Email von SmugMug

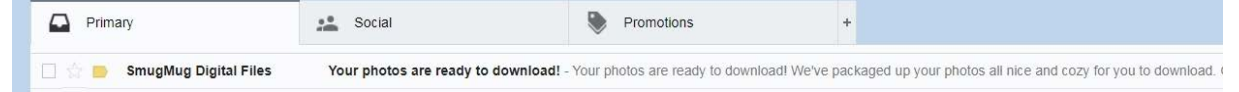

6) Öffnen Sie die Email und klicken Sie auf den Download-Link

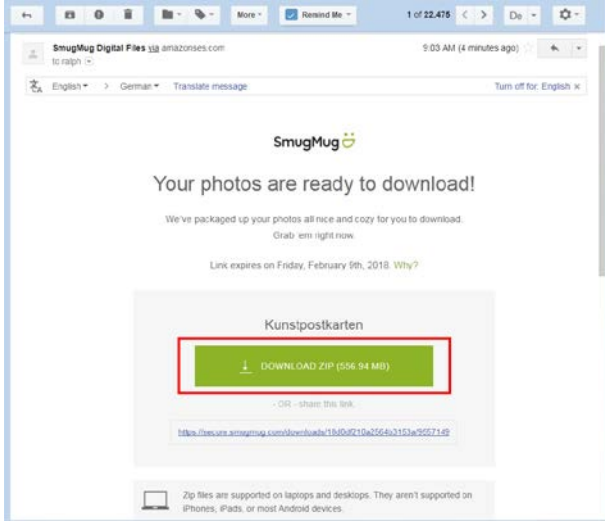

7) Sie erhalten Ihre Bilder gepackt in mindestens einer ZIP-Datei. Sobald die Daten auf Ihrem Rechner sind, können Sie die ZIP-Datei z.B. mit dem kostenlosen [Pack-Programm PeaZIP](http://www.peazip.org/index.html) entpacken. **Ich wünsche Ihnen viel Freude mit Ihren Bildern!**